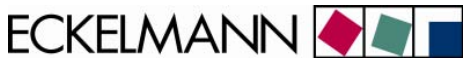

# Anbindung von AHT-Möbel in das E●LDS-System

eckelmann.de

VORSTAND:DR.-ING. GERD ECKELMANN, VORSITZENDER – DR.-ING. PETER CORDES, DR.-ING. FRANK-THOMAS MELLERT<br>VORSITZENDER DES AUFSICHTSRATES: HUBERTUS G. KROSSA

Anbindung von AHT-Möbeln V1.2 16. Januar 2009

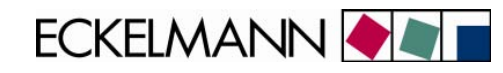

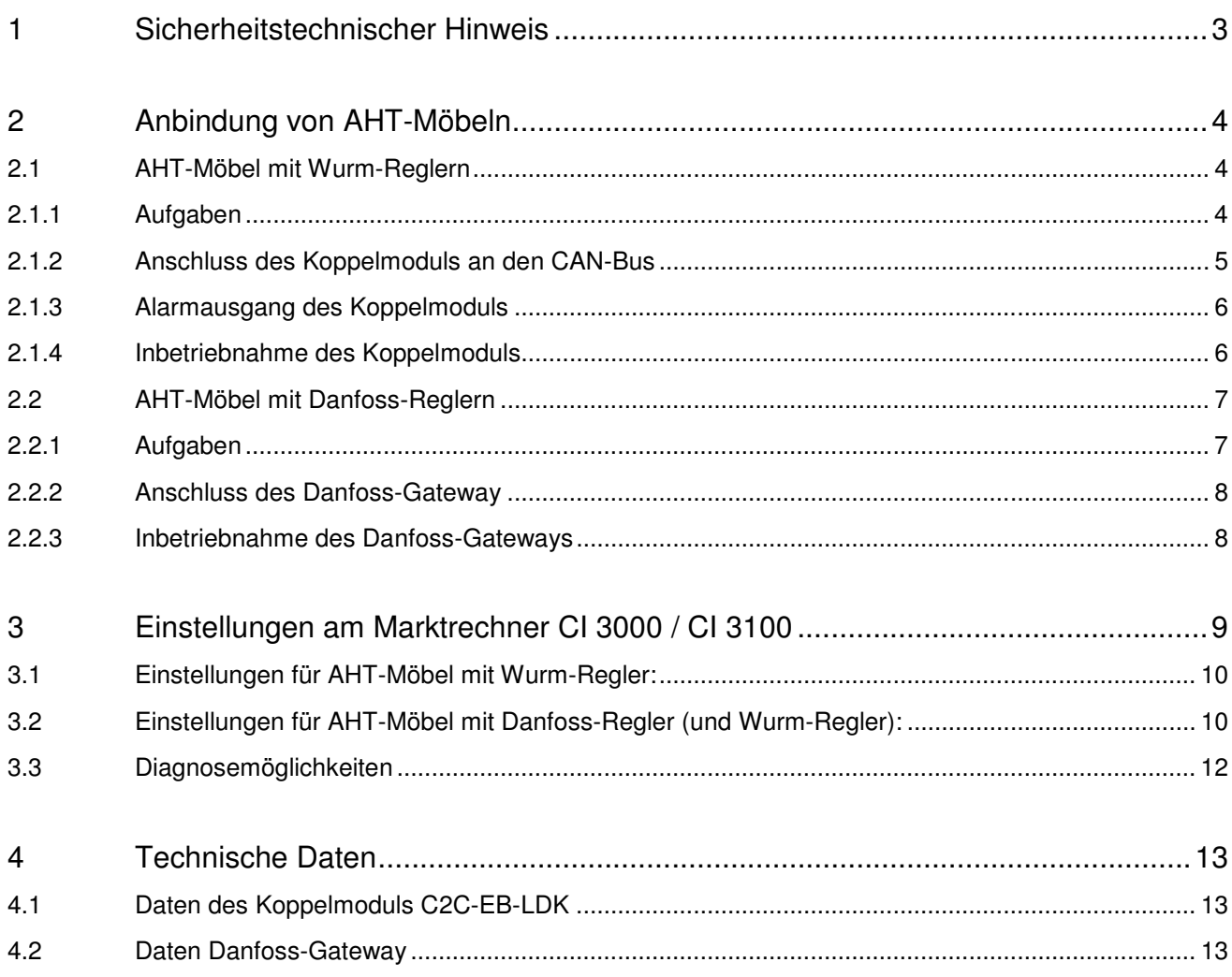

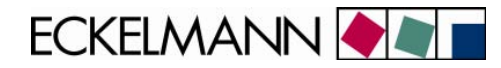

## <span id="page-2-0"></span>1 Sicherheitstechnischer Hinweis

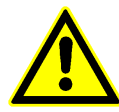

1. Inbetriebnahme und Betrieb des Gerätes dürfen nur von qualifiziertem Personal vorgenommen werden. Qualifiziertes Personal im Sinne der sicherheitstechnischen Hinweise sind Personen, die die Berechtigung haben, Geräte, Systeme und Stromkreise gemäß den Standards der Sicherheitstechnik in Betrieb zu nehmen, zu erden und zu kennzeichnen.

2. Die Montage, Aufstellung und Verdrahtung darf nur im spannungslosen Zustand der Baugruppe vorgenommen werden.

3. Der einwandfreie und sichere Betrieb des Produktes setzt sachgemäßen Transport, sachgemäße Lagerung, Aufstellung und Montage sowie sorgfältige Bedienung und Instandhaltung voraus.

4. Spannungsversorgung nur über VDE-Geprüfte und CE-Gekennzeichnete Netzteile vornehmen.

5. Es ist auf richtigen Anschluss der Spannungsversorgung und der Datenleitung zu achten.

6. Wird das Produkt aus kalter Umgebung in den Arbeitsraum gebracht, kann Betauung auftreten. Vor Inbetriebnahme muss das Produkt absolut trocken sein. Das Produkt nicht in der Nähe von Wasser oder feuchter Umgebung montieren oder installieren.

7. Das Produkt nicht auseinanderbauen oder das Gehäuse entfernen. Beim Öffnen des Gehäuses erlischt der Garantieanspruch.

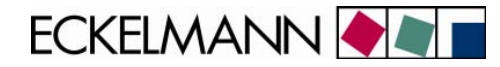

# <span id="page-3-0"></span>2 Anbindung von AHT-Möbeln

## 2.1 AHT-Möbel mit Wurm-Reglern

## 2.1.1 Aufgaben

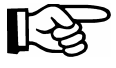

AHT-Regler können im Marktrechner CI 3000 / CI 3100 erst ab Version 4.08 eingebunden werden.

Die Anbindung von AHT-Möbeln mit Wurm-Reglern erfolgt mit dem Wurm-Koppelmodul und der mitgelieferten Kabelpeitsche (Artikel-Nummer: KGLAHTAD02) über die COM2-Schnittstelle des Marktrechners CI 3000 / CI 3100. Hierzu muss der mit "Wurm" gekennzeichnete Stecker der Kabelpeitsche mit dem Koppelmodul verbunden werden:

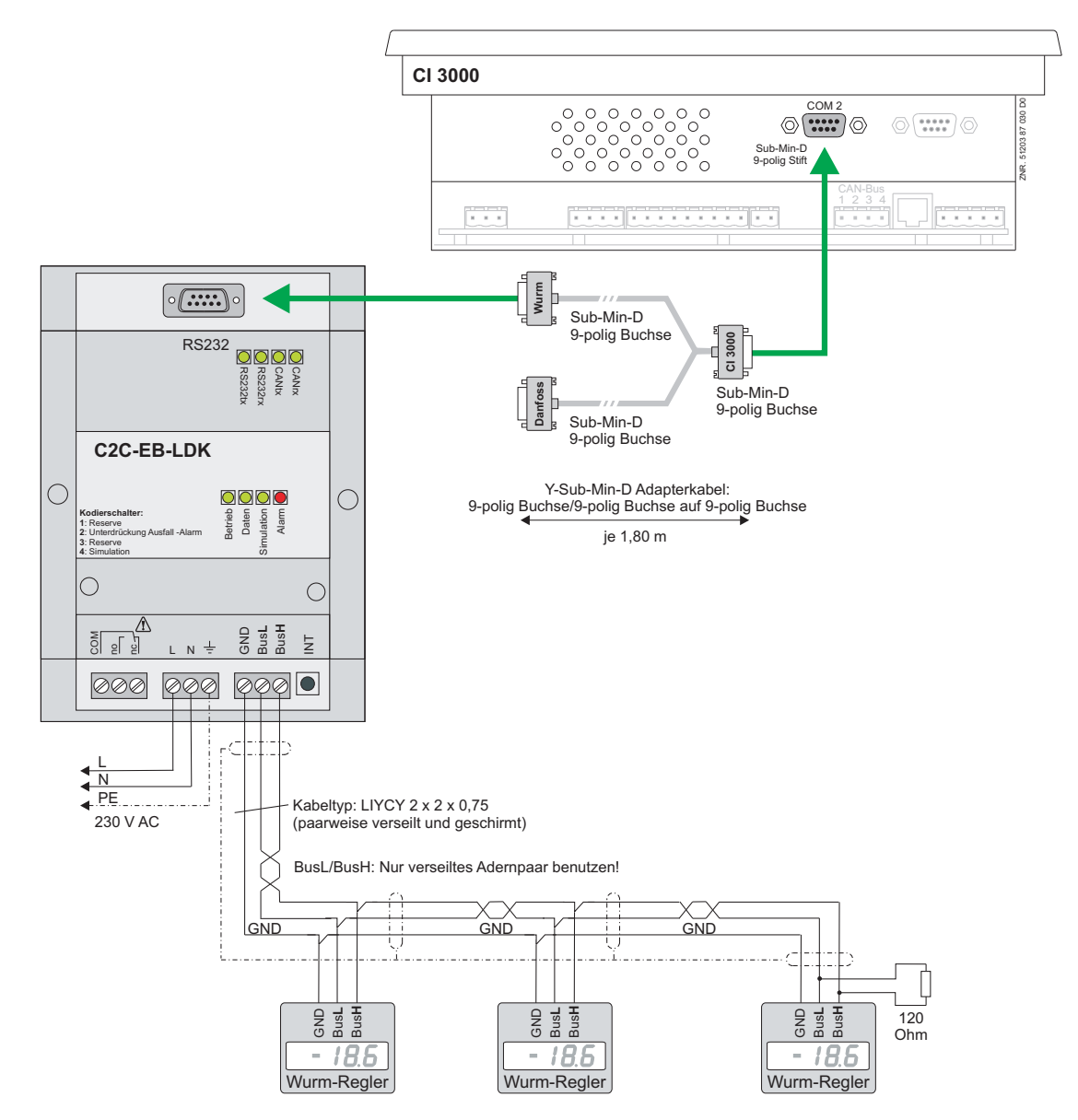

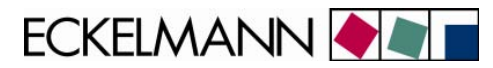

#### <span id="page-4-0"></span>**Eigenschaften**

- Wurm-Koppelmodul zur Anbindung von AHT-Möbeln inkl. Kabelpeitsche (Artikel-Nummer: KGLAHTAD02) - AHT-Möbel-Alarm und optionale Möbel-Ausfallalarme am Alarmrelais

**Spannungsversorgung des Koppelmoduls C2C-EB-LDK:** 

**-** 230 V AC

#### 2.1.2 Anschluss des Koppelmoduls an den CAN-Bus

1. Die Klemmen GND / BusL / BusH des Koppelmouduls sind mit dem CAN-Bus der Wurm-Regler in den AHT-Möbeln zu verbinden (siehe Bild in Kapitel 2.1.1).

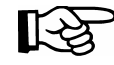

Spezielle Details für den Anschluss an den CAN-Bus (Spezifizierung des Leitungstyps, zulässige Leitungslänge, erforderliche Abschlusswiderstände und korrekte Leitungsführung, etc.) sind dem Handbuch des Koppelmoduls bzw. der Wurm-Regler zu entnehmen.

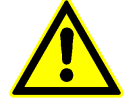

Nicht fachgerechte Abschirmung des CAN-Busses führt zu elektromagnetischen Störfeldern. Bei der Verkabelung ist unbedingt darauf zu achten, dass die Leitungen mit Abschirmung fachgerecht und richtig angeschlossen werden.

2. Je nachdem wo das Koppelmodul am CAN-Bus eingebunden wird muss der integrierte Abschlusswiderstand aktiviert werden.

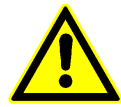

Befindet sich das Koppelmodul **am Anfang oder am Ende** des CAN-Busses, so muss der Widerstand hinzugeschaltet werden (Kodierschalter auf "**ON**") bzw. es muss ein externer Abschlusswiderstand von 120 Ohm zwischen BusL und BusH installiert werden.

Befindet sich das Koppelmodul **innerhalb** des CAN-Bus-Stranges, so darf der Kodierschalter nicht auf "OFF" stehen.

Der Kodierschalter (1) zur Einstellung des Abschlusswiderstandes am CAN-Bus befindet sich unter der Abdeckung des Koppelmoduls:

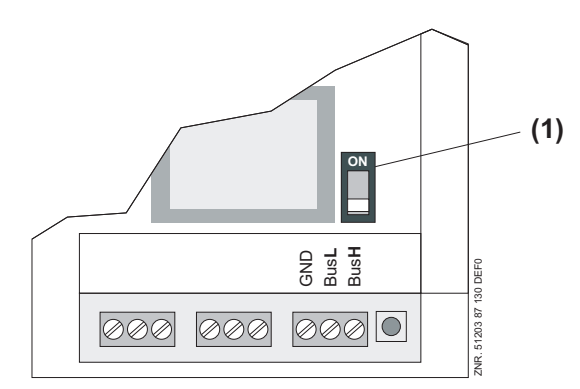

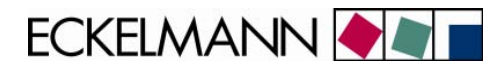

### <span id="page-5-0"></span>2.1.3 Alarmausgang des Koppelmoduls

Das Koppelmodul verfügt über ein Alarmrelais mit Wechslerkontakt (siehe Bild in Kapitel 2.1.1). Im Gutzustand ist das Relais angezogen und fällt im Fehlerfall sowie bei Spannungsausfall ab. Das Alarmrelais signalisiert Alarme der angeschlossenen AHT-Möbel als Sammelmeldung. Tritt ein Fehler auf, fällt das Alarmrelais ab. Parallel zur Signalisierung über das Alarmrelais leuchtet im Fehlerfall die rote LED "Alarm" auf. Erst wenn alle Störungen der Möbel beseitigt sind, meldet das Alarmrelais wieder den Gutzustand.

Zusätzlich wird der Ausfall von einmal angeschlossenen Möbeln erkannt. Die Möbel werden im Betrieb automatisch registriert. Nach einer Verzögerungszeit von 3 Minuten erfolgt ein Alarm, wenn die Kommunikation einer oder mehrerer Möbel gestört ist.

Wenn ein Möbel aus dem System entfernt werden soll oder wenn die Konfiguration der Möbeladressen geändert werden muss, müssen alle vorhandenen Möbel neu registriert werden. Dazu muss der INIT-Taster unten rechts am Koppelmodul (siehe Bild in Kapitel 2.1.1) für mindestens 5 Sekunden dauerhaft. Es empfiehlt sich, nach erfolgreicher Inbetriebnahme aller Möbel, die angeschlossenen Geräte durch Betätigen des INIT-Tasters neu zu registrieren.

Ist die Ausfallüberwachung nicht gewünscht, kann der Ausfallalarm abgeschaltet werden, indem der Kodierschalter 2 "**Unterdrückung Ausfall-Alarm**" in Stellung "ON" gebracht wird. Die Signalisierung von Störungen der AHT-Möbel erfolgt weiterhin.

### 2.1.4 Inbetriebnahme des Koppelmoduls

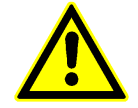

Vor Inbetriebnahme sind noch einmal alle Kabelverbindungen sowie die Spannungsversorgung des Koppelmoduls auf Richtigkeit und Kontaktierung hin zu überprüfen.

Nach dem Anlegen der Betriebsspannung leuchtet die grüne LED "Betrieb" dauerhaft auf (siehe Bild in Kapitel 2.1.1). Wenn der CAN-Bus korrekt aufgelegt wurde und in Betrieb ist, so flackert die grüne LED "**CANrx**"auf. Werden Telegramme von AHT-Möbeln erkannt, leuchtet die grüne LED "Daten" auf.

Die aufbereiteten und konvertierten Informationen werden anschließend auf der RS232-Schnittstelle des Koppelmoduls an den Marktrechner CI 3000 / CI 3100 ausgegeben. Die grüne LED "**RS232tx**" signalisiert Datenausgang.

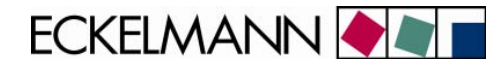

## <span id="page-6-0"></span>2.2 AHT-Möbel mit Danfoss-Reglern

## 2.2.1 Aufgaben

Danfoss-Regler können im Marktrechner CI 3000 / CI 3100 erst ab Version 4.08 eingebunden werden.

Die Anbindung von AHT-Möbeln mit Danfoss-Reglern erfolgt mit dem Danfoss-Gateway und der mitgelieferten Kabelpeitsche (Artikel-Nummer: KGLAHTAD01) über die COM2-Schnittstelle des Marktrechners CI 3000 / CI 3100. Hierzu muss der mit "Danfoss" gekennzeichnete Stecker der Kabelpeitsche mit dem Danfoss-Gateway verbunden werden. Das Danfoss-Gateway wird über ein Netzteil (Artikel-Nummer KGLNT23024) mit 24 V DC versorgt.

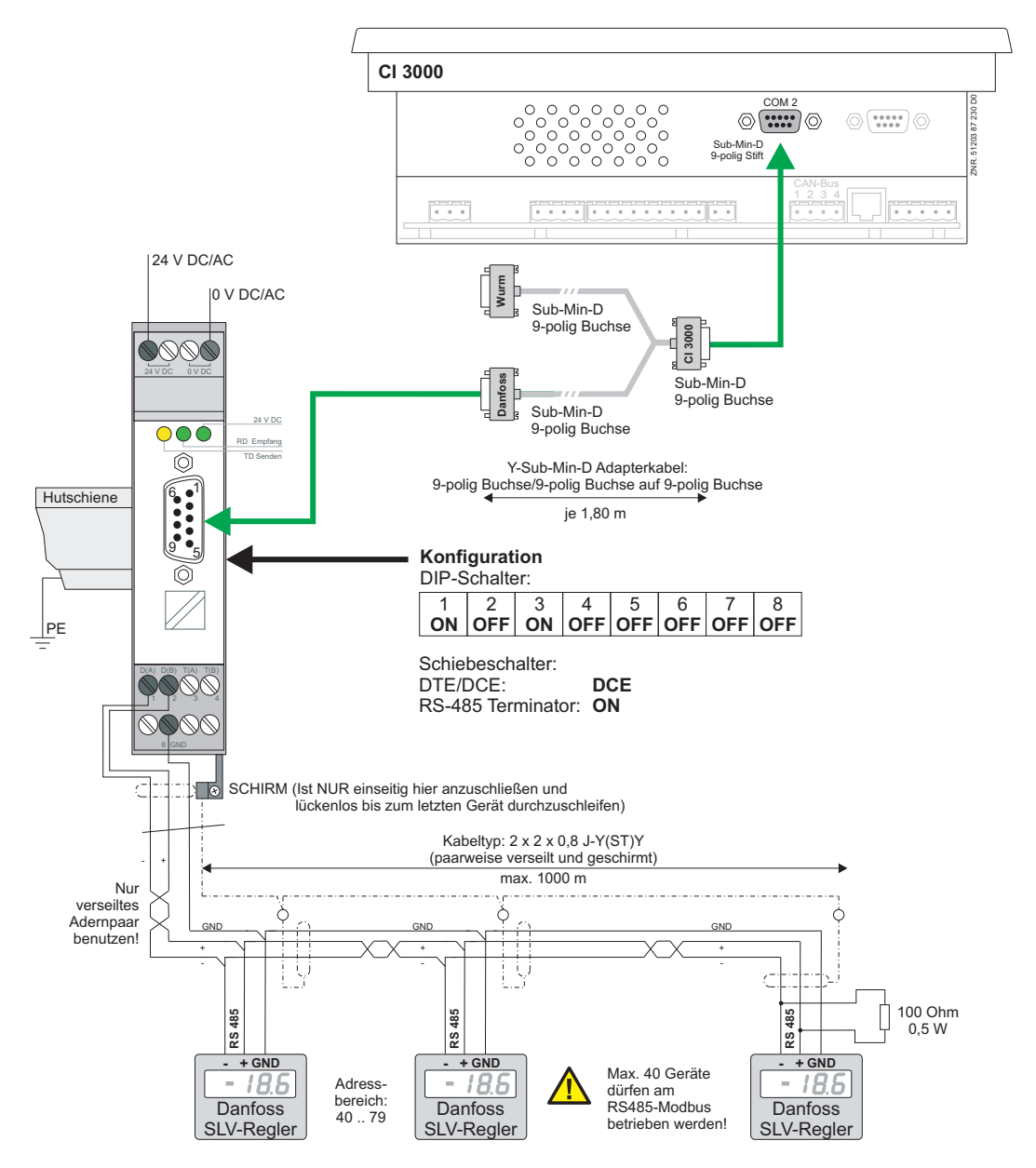

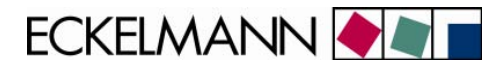

#### <span id="page-7-0"></span>**Eigenschaften:**

**- Da**nfoss-Gateway zur Anbindung von AHT-Möbeln (Artikel-Nummer: KGLAHTAD01)

**Spannungsversorgung des Danfoss-Gateway: -** 24 V AC/DC (Artikel-Nummer: KGLNT23024)

## 2.2.2 Anschluss des Danfoss-Gateway

1. Die Klemmen D(A)- / D(B)+ / GND des Danfoss-Gateways sind mit dem Bus der Danfoss-Regler in den AHT-Möbeln zu verbinden (siehe Bild in Kapitel 2.2.1).

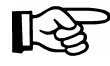

Spezielle Details für den Anschluss an den Bus (Spezifizierung des Leitungstyps, zulässige Leitungslänge, erforderliche Abschlusswiderstände und korrekte Leitungsführung, etc.) sind dem Handbuch der Danfoss-Regler zu entnehmen.

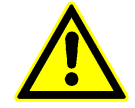

Nicht fachgerechte Abschirmung des Busses führt zu elektromagnetischen Störfeldern. Bei der Verkabelung ist unbedingt darauf zu achten, dass die Leitungen mit Abschirmung fachgerecht und richtig angeschlossen werden.

2. Befindet sich das Danfoss-Gateway **am Anfang oder am Ende** des Modbus, so muss der Schiebeschalter RS-485-Terminator auf "**ON**" gestellt werden. Befindet sich das Danfoss-Gateway **innerhalb** des Bus-Stranges, so muss Schiebeschalter auf "OFF" stehen.

## 2.2.3 Inbetriebnahme des Danfoss-Gateways

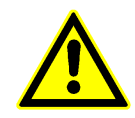

Vor Inbetriebnahme sind noch einmal alle Kabelverbindungen sowie die Spannungsversorgung des Danfoss-Gateways auf Richtigkeit und Kontaktierung hin zu überprüfen.

Nach dem Anlegen der Betriebsspannung leuchtet die grüne LED "24 V DC" dauerhaft auf (siehe Bild in Kapitel 2.2.1). Werden Telegramme von AHT-Möbeln gesendet, leuchtet die grüne LED "**RD**" auf.

## <span id="page-8-0"></span>3 Einstellungen am Marktrechner CI 3000 / CI 3100

1. Vor der Eingabe von Werten muss zuerst die Eingabesperre des Marktrechners CI 3000 / CI 3100 über die Maske

**9 (Parametrierung) 3 (Verrieglung)** mit der ENTER-Taste entriegelt werden, so dass ein Häkchen sichtbar wird:

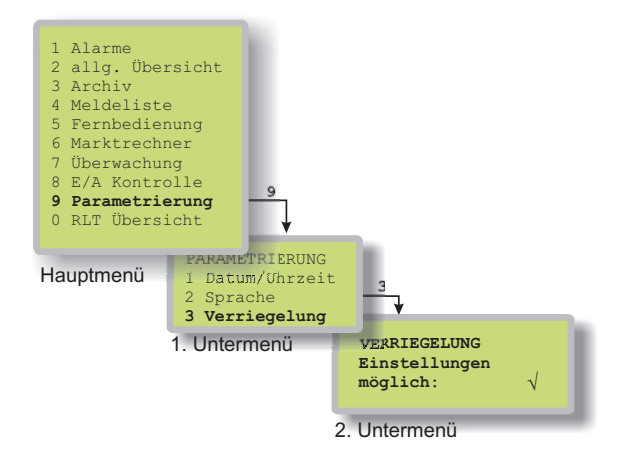

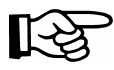

Weitere Hinweise zur Bedienung: siehe Dokumentation des Marktrechners CI 3000 / CI 3100.

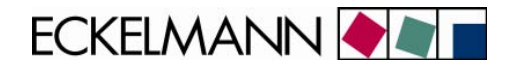

<span id="page-9-0"></span>2. Danach ist über die Maske **6 (Marktrechner) 1 (Konfiguartion) 9 (COM2)** das Schnittstellen-Protokoll für Wurm- oder Danfossregler zu aktivieren.

## 3.1 Einstellungen für AHT-Möbel mit Wurm-Regler:

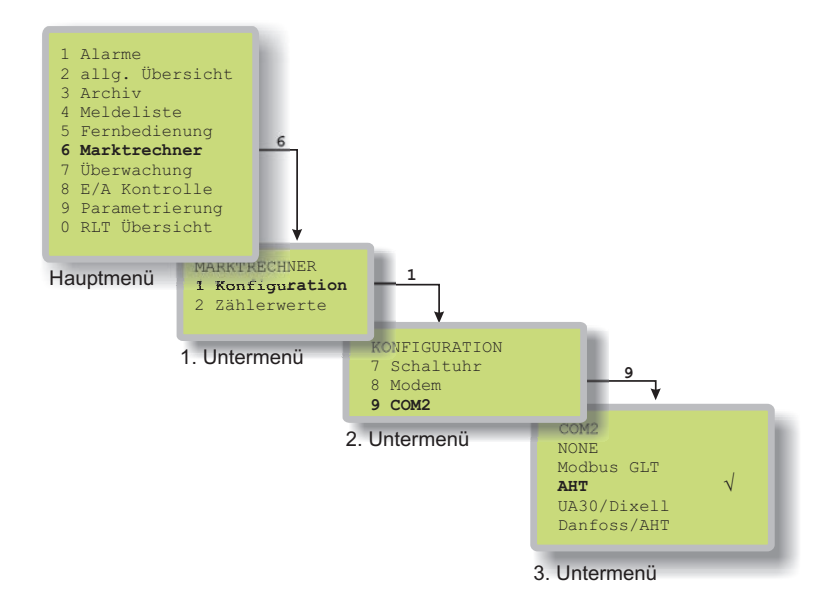

LÇ

Für AHT-Möbel mit Wurm-Regler gibt es eine globale Meldepriorität. Diese wird im CI 3000 / CI 3100 über den Parameter Fremdregler Alarme (Menü 7-4) konfiguriert. Sollen AHT-Möbel, die sowohl mit AHT- und als auch mit Danfoss-Reglern ausgestattet sind, in das E●LDS-System eingebunden werden, so muss die COM2-Schnittstelle auf Danfoss/AHT konfiguriert werden!

## 3.2 Einstellungen für AHT-Möbel mit Danfoss-Regler (und Wurm-Regler):

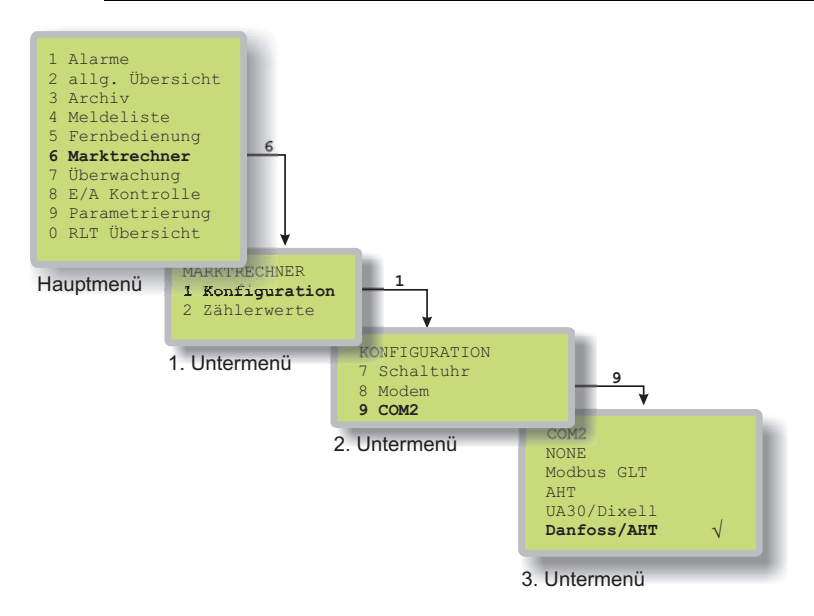

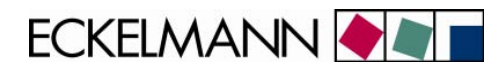

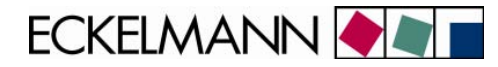

### <span id="page-11-0"></span>3.3 Diagnosemöglichkeiten

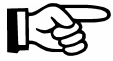

Diagnosemöglichkeiten zur Untersuchung des Modbusses sind im Marktrechner CI 3000 / CI 3100 ab Version 2.09 möglich.

Im Marktrechner CI 3000 / CI 3100 ist unter dem Menüpunkt **8 (E/A Kontrolle) 6 (Modbus Status)** eine Diagnoseanzeige zu finden:

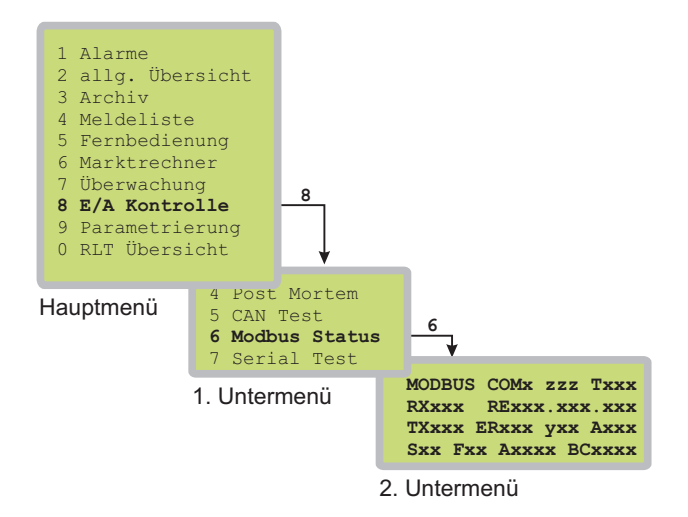

#### **Beschreibung des 2. Untermenüs "Modbus Status"**

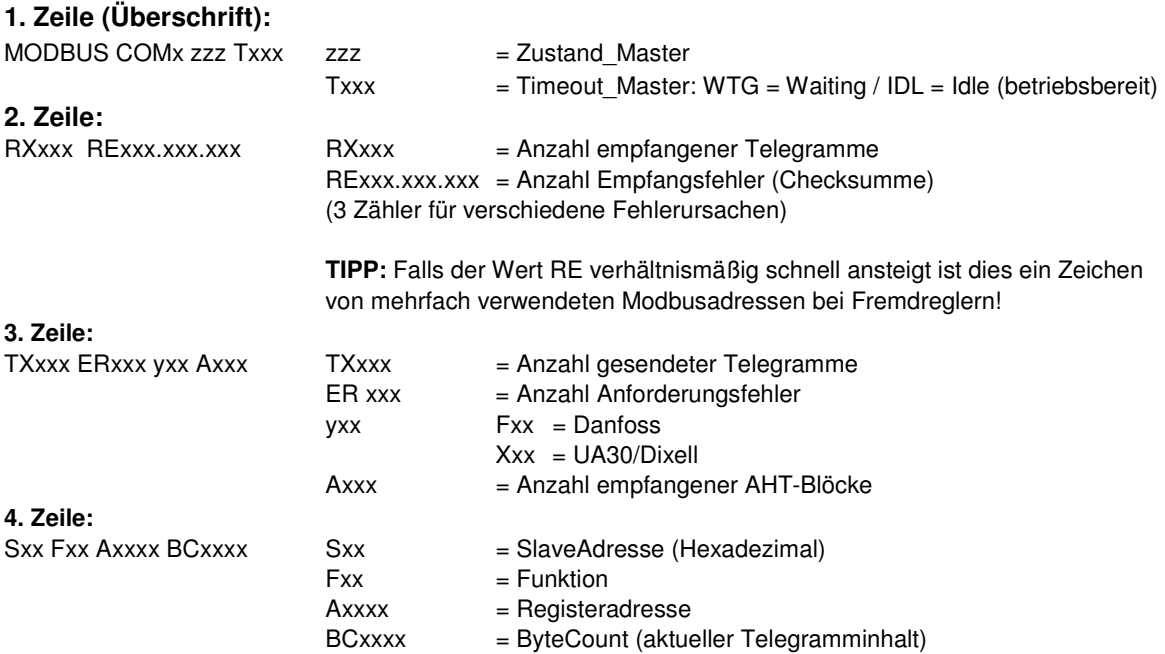

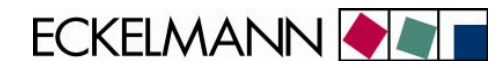

# <span id="page-12-0"></span>4 Technische Daten

## 4.1 Daten des Koppelmoduls C2C-EB-LDK

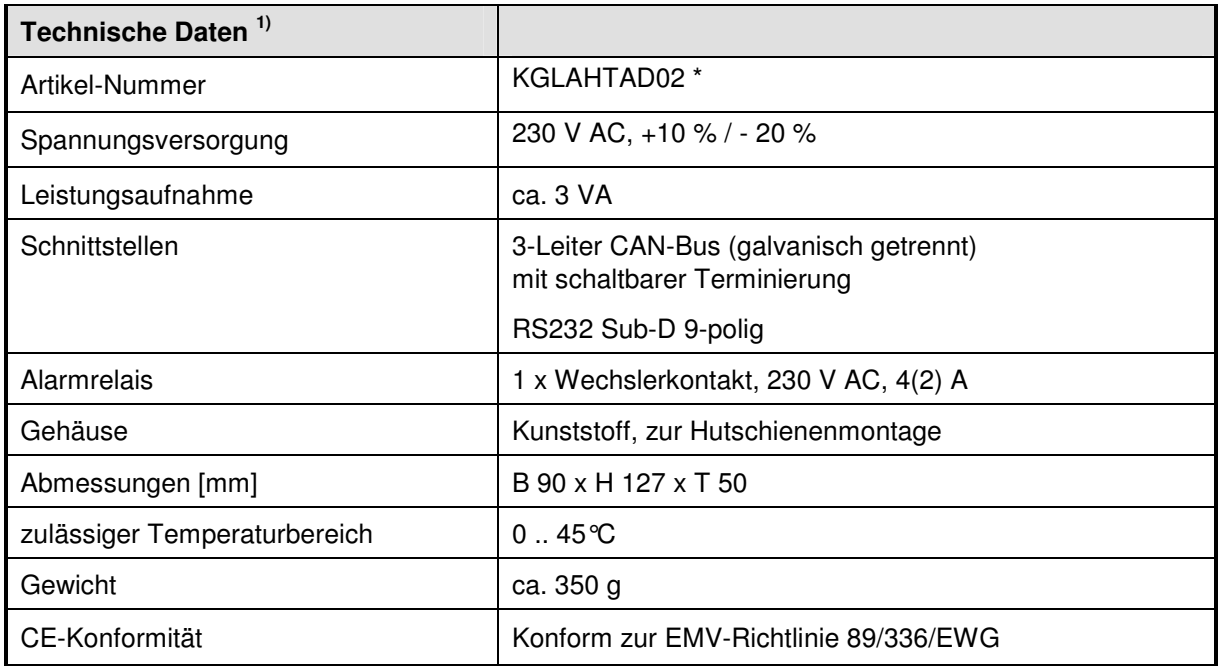

## 4.2 Daten Danfoss-Gateway

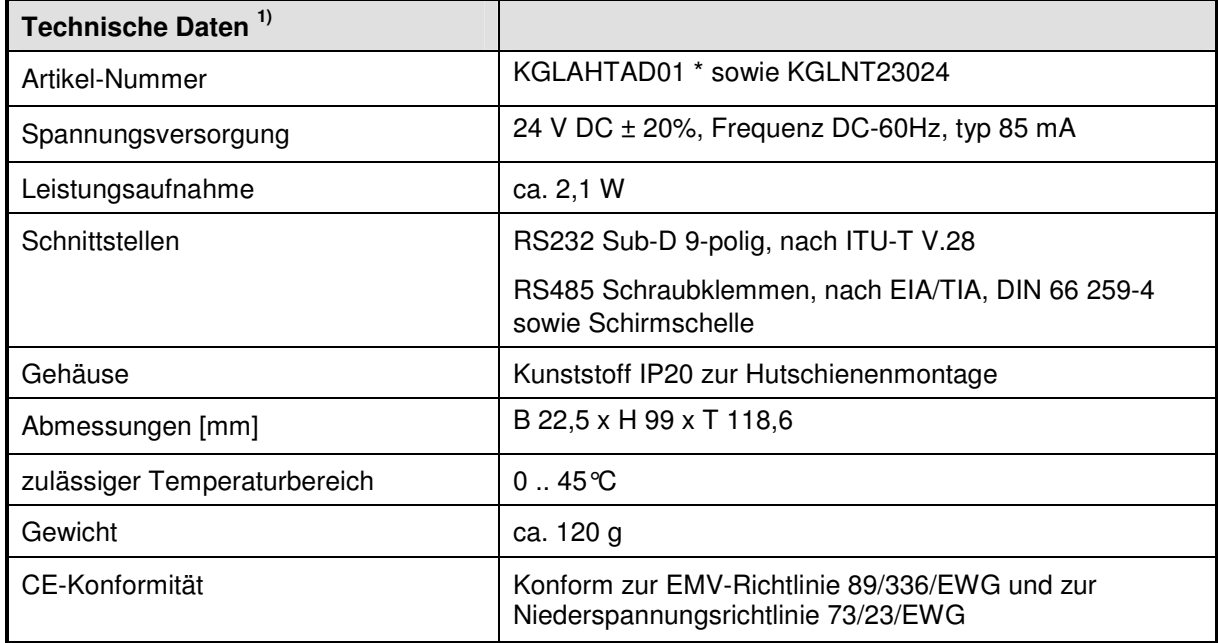

1): Angaben des Herstellers

\* Artikel-Nummern zur Anbindung von AHT-Möben mit Danfoss **und** Wurm-Reglern: KGLAHTAD03 und Netzteil KGLNT23024

Technische Änderungen vorbehalten!